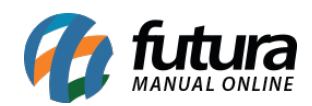

**Sistema:** Gourmet Mobile

**Referência:** GM11

**Versão:** 2017.04.10

**Como funciona:** Através do aplicativo também é possível efetuar vendas de produtos *Combo*. Para isso, escolha um dos módulos disponíveis, tais como: Mesa, Comanda, Balcão ou Delivery.

## **No exemplo abaixo, utilizamos a venda por Mesa**:

Para iniciar, digite o código do produto combo, ou localize através do ícone de *Cardápio,* selecionando a aba *Combo*. Ao escolher esta opção, será aberta uma tela com os produtos cadastrados no *Gourmet Server*.

No exemplo abaixo, selecionamos um produto denominado "**Combo Especia**l", onde são oferecidas três opções de lanches (X-Mignon, X-Frango Empanado e X-Salada), duas opções de acompanhamento como (Batata Frita ou Nuggets), e Refrigerantes de diferentes sabores. Clique sobre as opções desejadas.

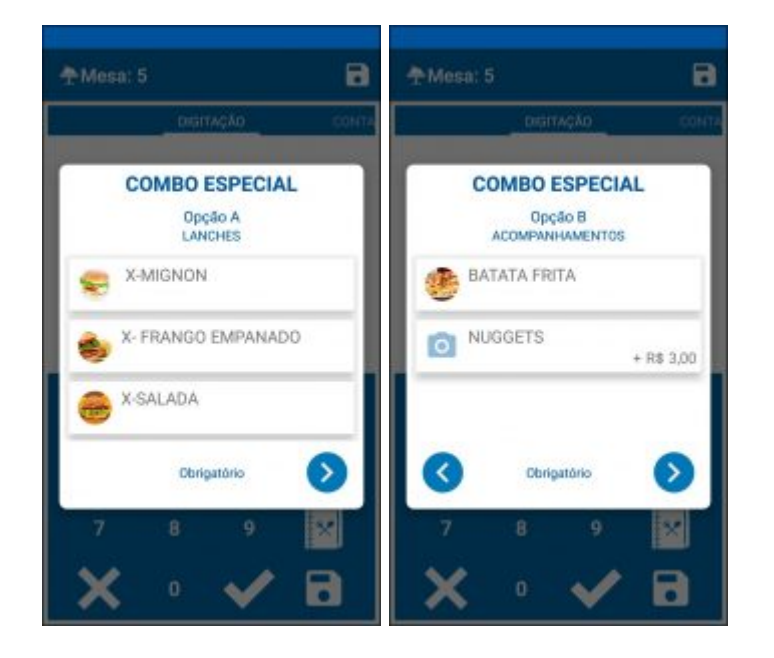

Realizado o lançamento do produto, finalize a venda normalmente.